<span id="page-0-2"></span>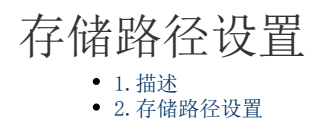

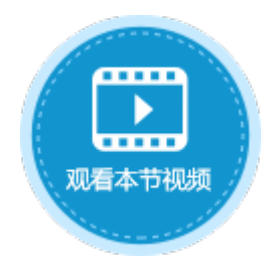

<span id="page-0-0"></span>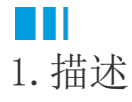

在活字格的管理控制台,您可以设置各种文件的存储路径,包括:应用文件、审计日志、上传文件和并发用户日志。

## <span id="page-0-1"></span>a pr 2.存储路径设置

在活字格的管理控制台,选择"设置->存储路径",进入存储路径页面。

图1 存储路径设置

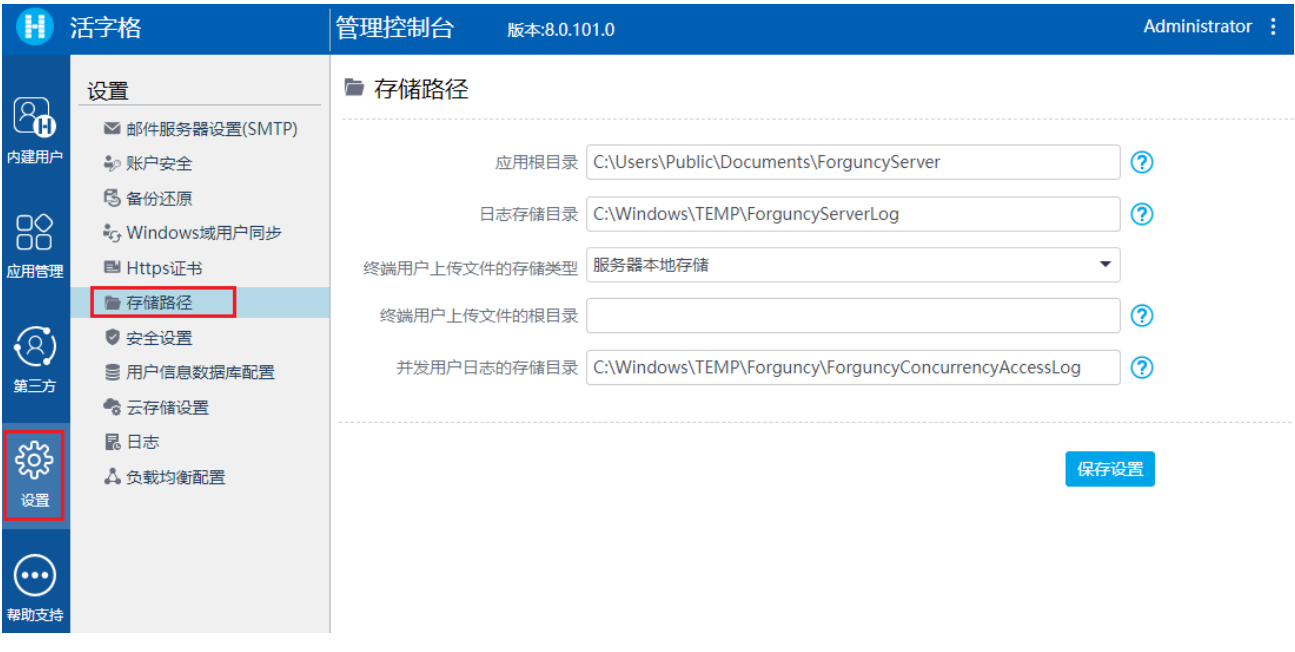

- 应用根目录:存储发布的应用,默认存储在"C:\Users\Public\Documents\ForguncyServer"。
- 日志存储目录:服务端日志的存储路径,默认存储在"C:\Windows\TEMP\ForguncyServerLog"。
- 终端用户上传文件的存储类型:如果配置了云存储,在这里可以选择存储类型为云存储或者服务器本地存储。 选择云存储后可设置使用或者不使用附件公开的URL地址。 选择"使用"当客户端访问附加资源时,会直接访问对应云的地址。 服务器不会产生额外的流量,并且性能更好。前提条件是客户端可以直接访问该云。 该属性由云存储提供程序决定是否支持,不支持则不显示该选项。
- 终端用户上传文件的根目录:通过图片上传或附件的方式上传到活字格内建数据库的图片和文件,默认存储在"C:\Users\Public \Documents\ForguncyServer\应用名\Upload"目录中。
- 并发用户日志的存储目录:存储并发用户的日志,默认存储在"C:\WINDOWS\TEMP\Forguncy\ForguncyConcurrencyAccessLog"。

设置完成后,单击"保存设置"。

附件存储路径设置

在"终端用户上传文件的根目录"中设置的是所有应用的附件的存储路径,您也可以为每个应用设置单独的附件存储路径。

在管理控制台中,单击"应用管理",选择要设置附件存储路径的应用,在高级设置中,可以进行附件存储路径的设置,设置完成后,单 击"保存设置"。

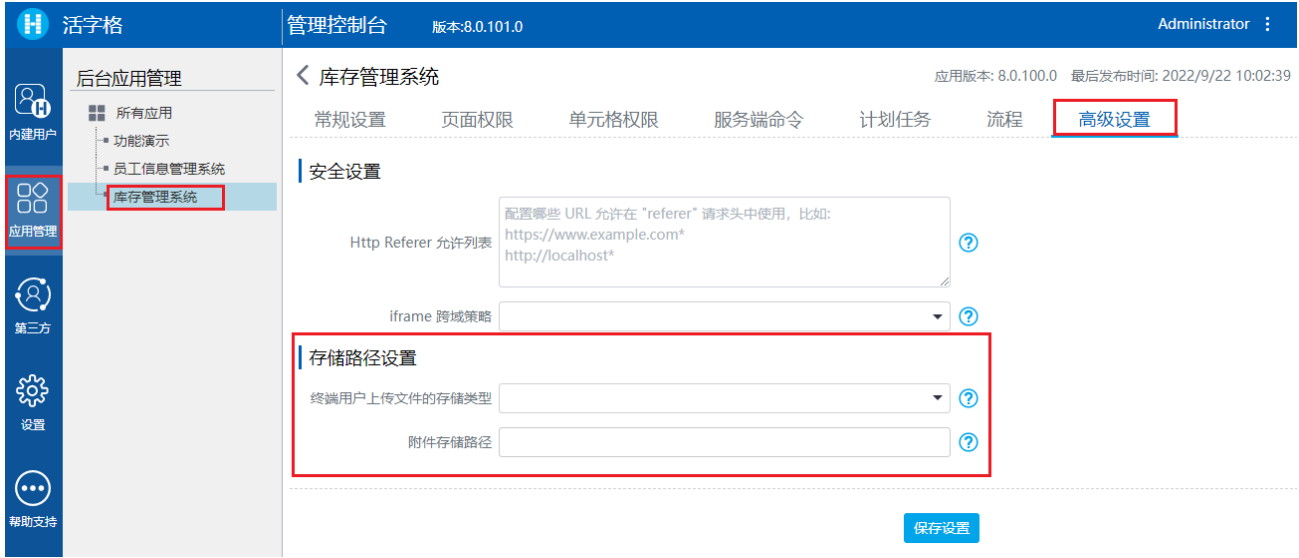

终端用户上传文件的存储类型

如果配置了云存储,在这里可以选择存储类型为云存储或者服务器本地存储。

服务器本地存储 设置存储路径为空时,附件存储在应用名的文件夹下。不为空时,附件存储在指定路径下。

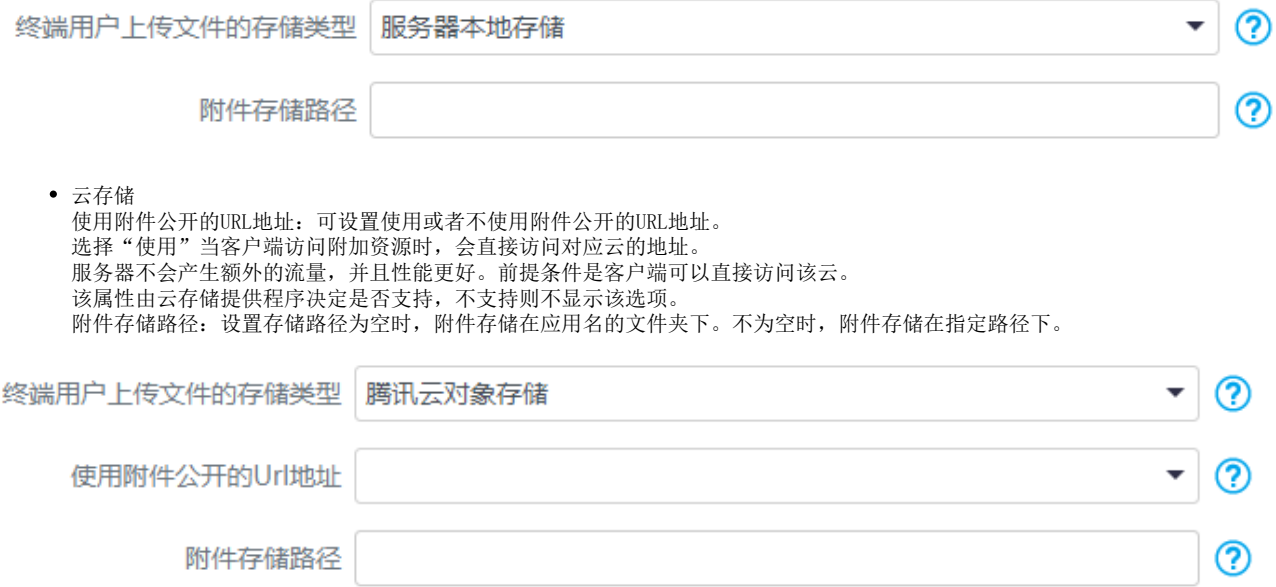

[回到顶部](#page-0-2)